# **BusinessPro Opis formatu pliku eksportu wyciągów dziennych STA**

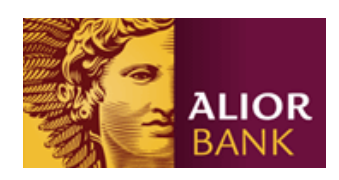

# **SP**<sub>1</sub>

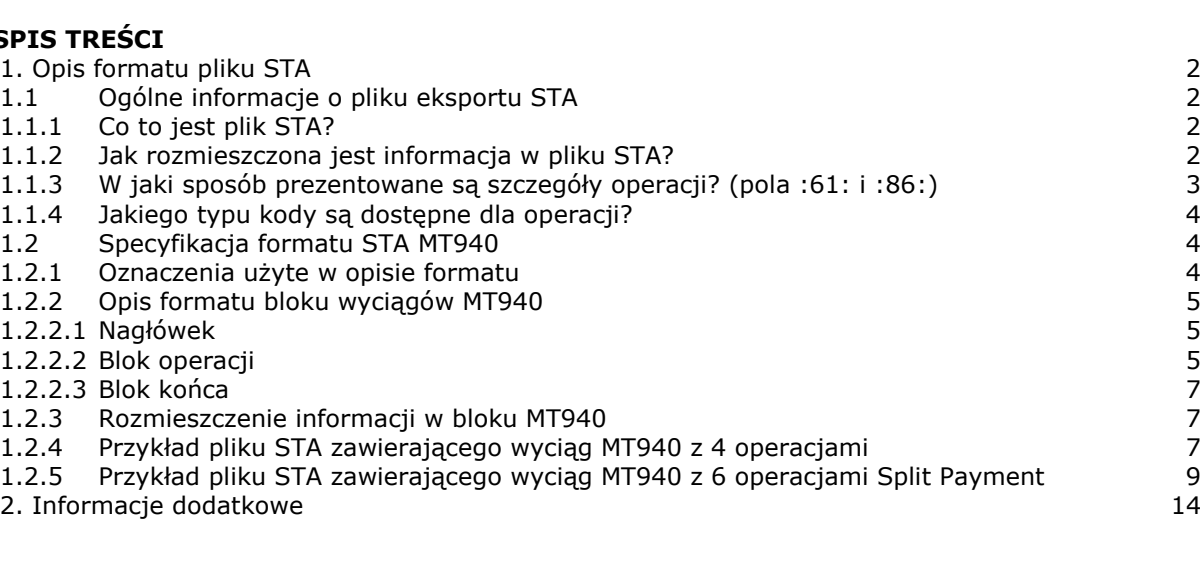

# <span id="page-1-0"></span>1. Opis formatu pliku STA

## <span id="page-1-1"></span>1.1 Ogólne informacje o pliku eksportu STA

Dokument ten jest przeznaczony dla Klientów tworzących interfejs pomiędzy systemem BusinessPro i systemem ERP dla automatycznego rozksięgowywania operacji. Specyfikuje format plików wyciągów STA, zawierających zestawienie operacji w formacie MT940 i udostępnianych przez BusinessPro poprzez szablon eksportu wyciągów MT940.

## <span id="page-1-2"></span>1.1.1 Co to jest plik STA?

System BusinessPro umożliwia eksport wyciągów do plików \*.STA, które zachowują zgodność ze standardem SWIFT MT940. Ściśle określony format pliku STA w połączeniu z kodami operacji oznacza możliwość automatycznego księgowania operacji w systemie finansowo-księgowym (ERP). Plik STA jest plikiem tekstowym o ściśle określonej strukturze, zawierającym dokładne dane o operacjach na rachunkach. Plik zawiera bloki wyciągów na zamknięcie dnia dla poszczególnych rachunków (end of day).

## <span id="page-1-3"></span>1.1.2 Jak rozmieszczona jest informacja w pliku STA?

- :20:data wyciągu :25:numer rachunku 1 :28C:numer wyciągu :NS:22 właściciel rachunku :60F:saldo początkowe :61:transakcja 1 :86:szczególy transakcji 1 :61:transakcja 2 :86:szczególy transakcji 2 :61:transakcja 3 :86:szczegoly transakcji 3 :62F:saldo końcowe :64:saldo dostępne - :20:data wyciągu :25:numer rachunku 2 :28C:numer wyciągu :NS:22 właściciel rachunku :60F:saldo początkowe :61:transakcja 4 :86:szczególy transakcji 4 :61:transakcja 5 :86:szczególy transakcji 5
- 
- :62F:saldo końcowe
- :64:saldo dostępne

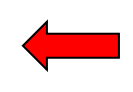

.......................<br>.

Blok wyciągu MT940. Zawiera pełne zestawienie transakcji za ubiegły dzień, saldo otwarcia, zamknięcia i

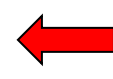

Blok wyciągu MT940. Zawiera pełne zestawienie transakcji za ubiegły dzień, saldo otwarcia , zamknięcia i .......................<br>.

## <span id="page-2-0"></span>1.1.3 W jaki sposób prezentowane są szczegóły operacji? (pola :61: i :86:)

Szczegóły pojedynczej transakcji prezentowane są w liniach :61: oraz :86: [Linia :61:](#page-4-3) zawiera dane dotyczące daty waluty, daty księgowania, kwoty oraz waluty operacji, natomiast [linia :86:](#page-5-0) prezentuje tytuł operacji, dane kontrahenta oraz zawiera kody operacji.

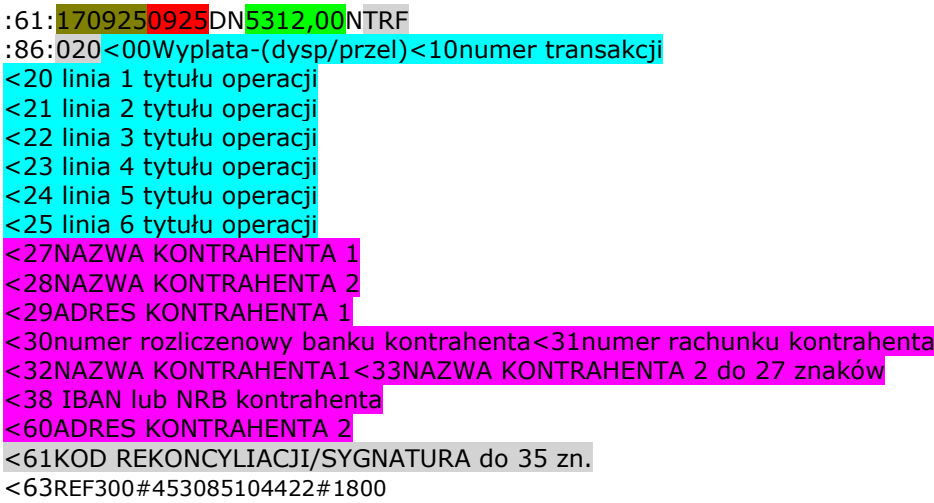

## <span id="page-3-0"></span>1.1.4 Jakiego typu kody są dostępne dla operacji?

Szczegóły operacji zawierają 2 rodzaje kodów:

- **Kody operacji**: w zależności od typu operacji każdej nadawany jest kod wg. standardów SWIFT i GVC. Dla przykładu obciążenie z tytułu standardowego polecenia przelewu ma kod SWIFT TRF, i kod GVC 020. Dzięki temu możliwe jest rozpoznanie, czy zaksięgowana operacja to np. polecenie przelewu, czy koszt odsetek.
- **Kody zwrotne (do rekoncyliacji**). Każda płatność wychodząca może być opatrzona indywidualnym kodem (sygnaturą), czyli ciągiem znaków, który zostanie zwrócony w określonym miejscu na wyciągu. Dzięki temu możliwe jest rozpoznawanie, czy np. zlecenie pochodzi z ERP i którego kontrahenta dotyczy. Możliwe jest też nadawanie każdej wychodzącej transakcji unikalnego numeru. Gdy zaimportowany zostanie wyciąg, zawierający transakcję o danym numerze, system ERP odznaczy zlecenie, jako wykonane.

## <span id="page-3-1"></span>1.2 Specyfikacja formatu STA MT940

- Każdy plik STA może zawierać jeden lub kilka wyciągów MT940. Ilość wyciągów zawartych w pliku \*.STA zależy od zakresu danych do eksportu ustawionego w systemie BusinessPro.
- Każdy wyciąg (MT940) składa się z nagłówka, bloku zawierającego poszczególne transakcje oraz bloku końcowego.
- Strona kodowa dla polskich znaków to CP852.
- Przed każdą linią (za wyjątkiem pierwszej linii) stosuje się ciąg znaków <CR><LF> (ASCII  $13 + 10$ ).
- <span id="page-3-2"></span>▪ Poszczególne wyciągi oddzielone są <CR><LF> -

#### 1.2.1 Oznaczenia użyte w opisie formatu

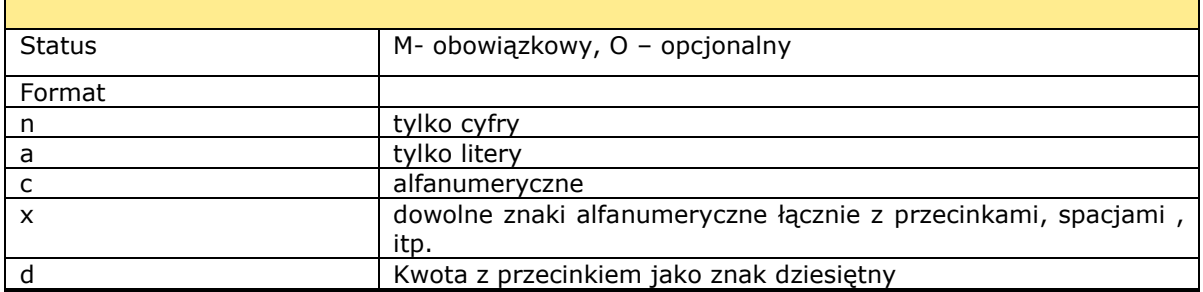

Przykład

2n - do dwóch cyfr;

3!a - zawsze 3 litery;

4\*35x - do 4 linii po 35 znaków

## <span id="page-4-1"></span><span id="page-4-0"></span>1.2.2 Opis formatu bloku wyciągów MT940

## 1.2.2.1 Nagłówek

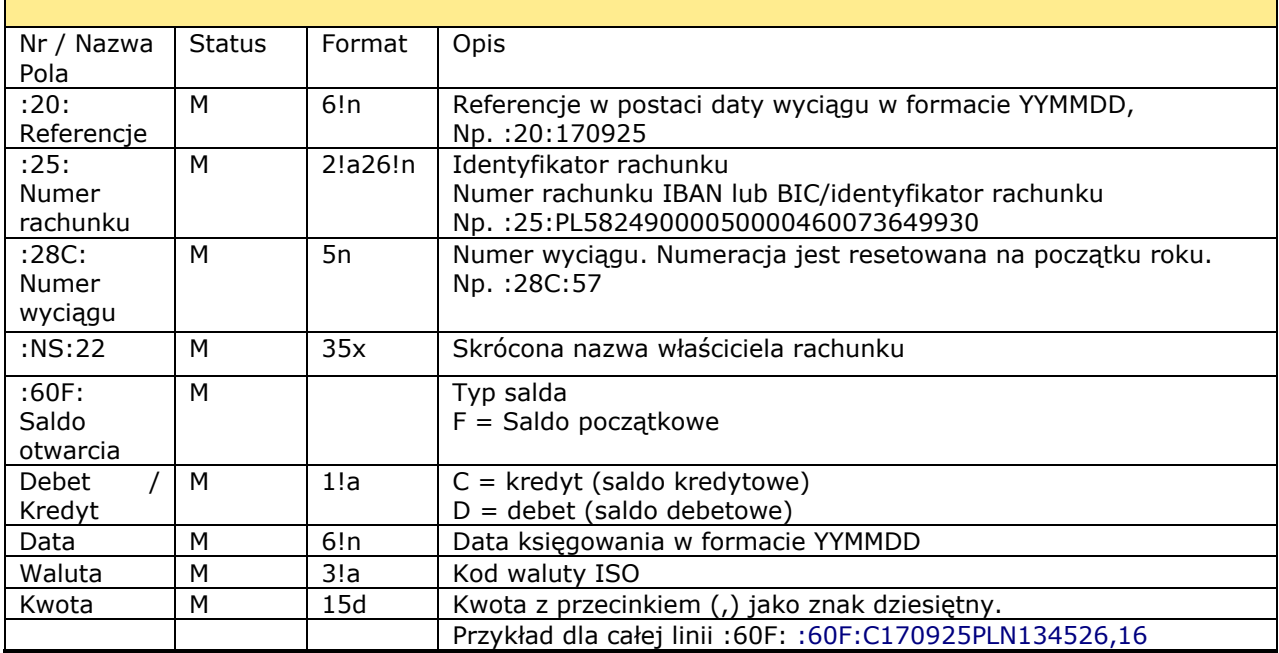

## <span id="page-4-2"></span>1.2.2.2 Blok operacji

<span id="page-4-3"></span>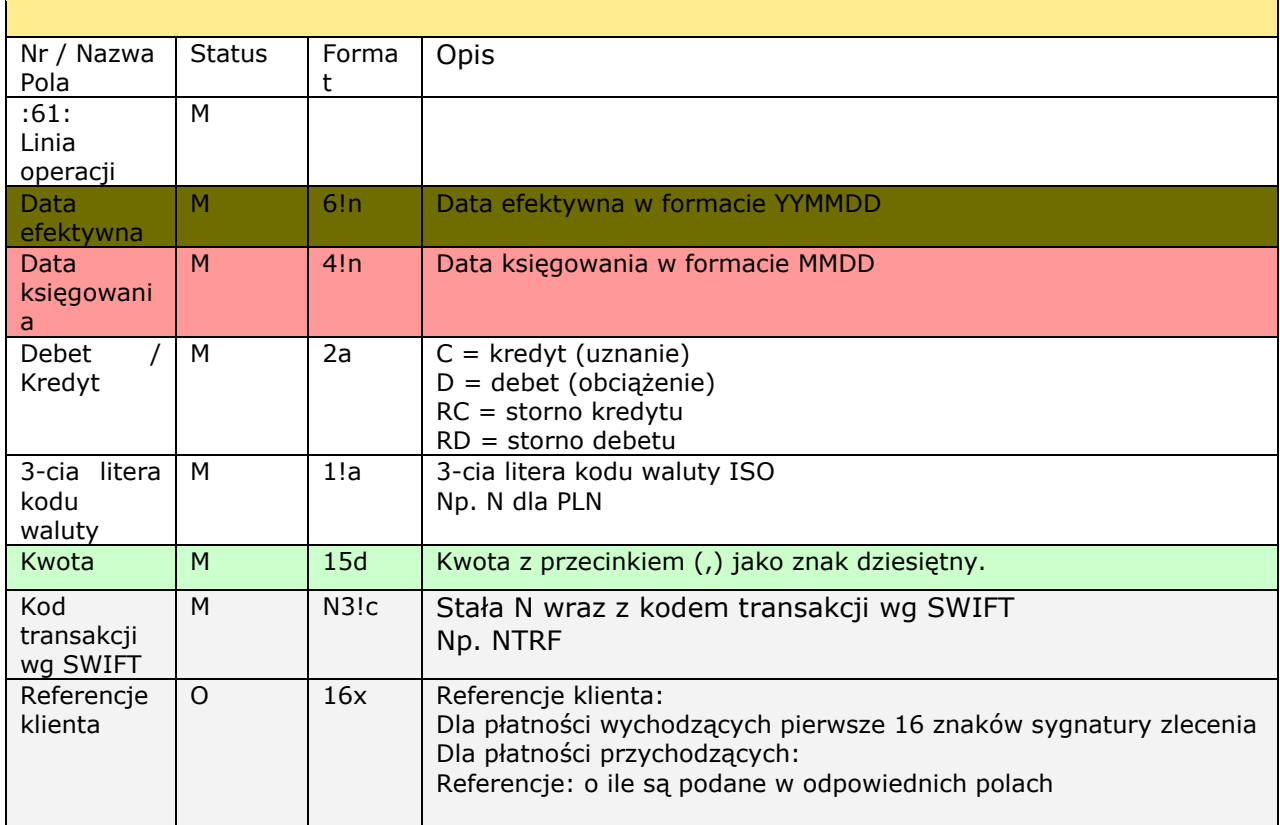

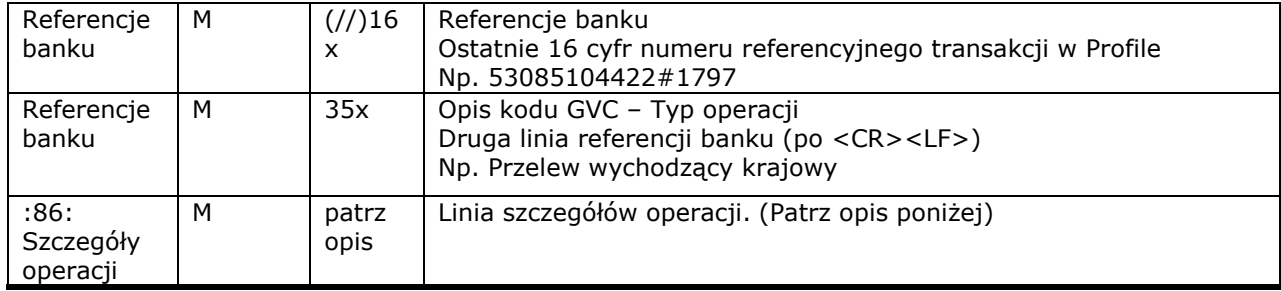

<span id="page-5-0"></span>Ogólne założenia dotyczące pola :86:

- Separator subpól <
- Subpola od <20 do <26 zawierają informację o szczegółach operacji
- Subpola od <27 do <60 zawierają informację o kontrahencie
- Subpole <61 zawiera kod rekoncyliacji

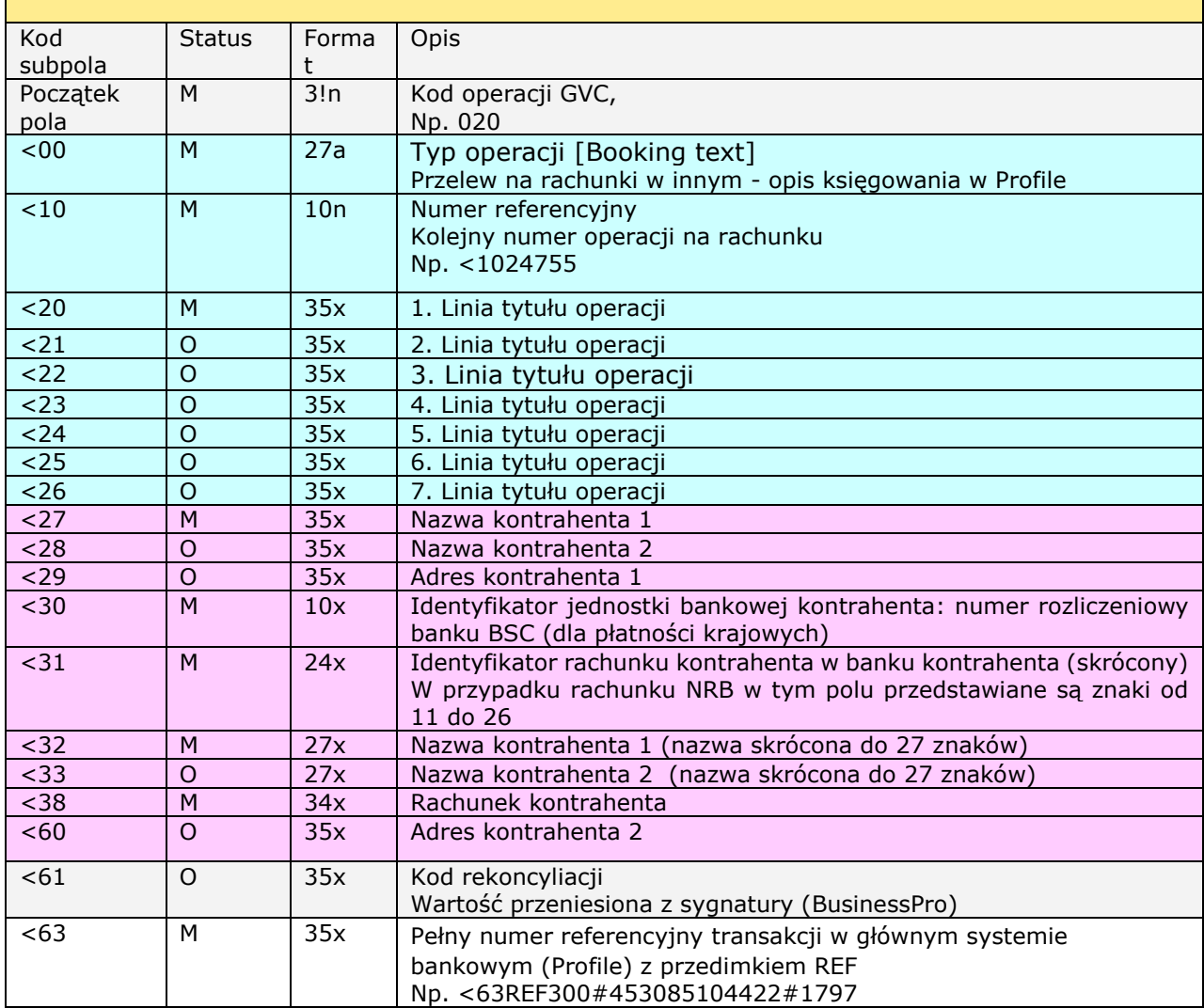

## <span id="page-6-0"></span>1.2.2.3 Blok końca

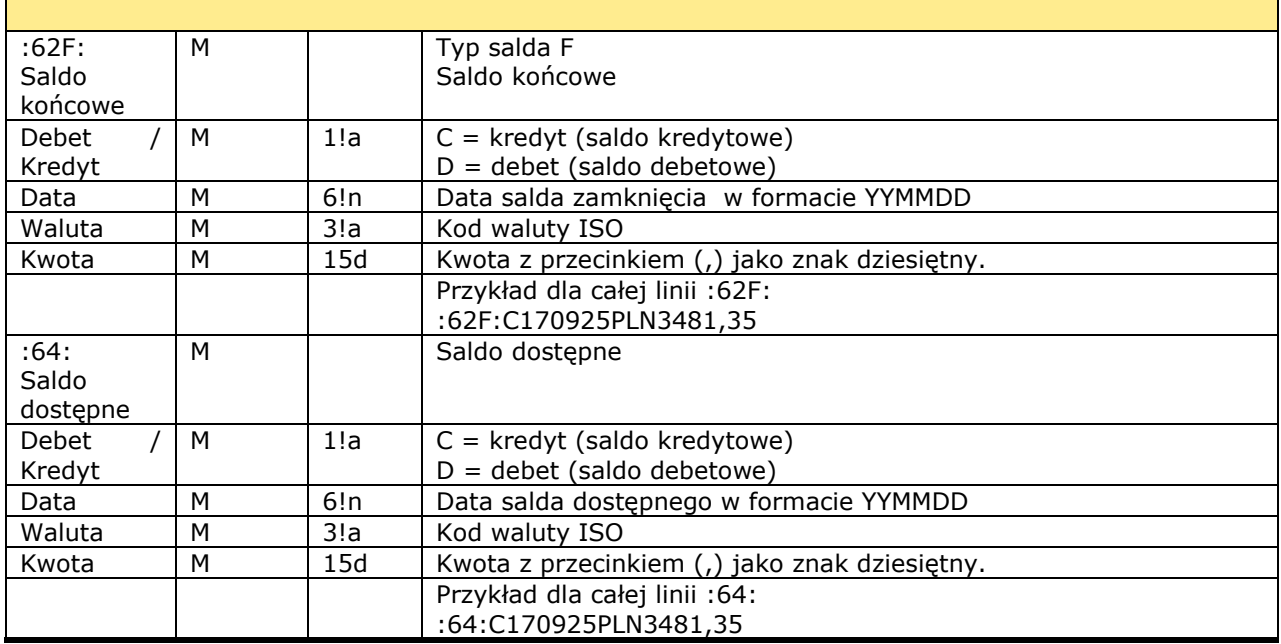

## <span id="page-6-1"></span>1.2.3 Rozmieszczenie informacji w bloku MT940

:20:data wyciągu :25:numer rachunku :28C:numer wyciągu :NS:22właściciel rachunku :60F:saldo otwarcia :61:transakcja (data waluty, data księgowania, waluta, kwota) :86:kod GVC<00typ operacji<10numer operacji <20linia 1 tytułu operacji <21linia 2 tytułu operacji <22linia 3 tytułu operacji <23linia 4 tytułu operacji <24linia 5 tytułu operacji <25linia 6 tytułu operacji <27nazwa kontrahenta 1 <28nazwa kontrahenta 2 <29adres kontrahenta 1 <30numer rozliczeniowy banku kontr.<31id rachunku kontrah. <32nazwa kontrah. skrócona1<33nazwa kontrah. skrócona2 <38rachunek kontrahenta <60adres kontrahenta 2 <61kod rekoncyliacji <63referencje banku ....(następna transakcja)... ............................ :62F:saldo końcowe :64:saldo dostępne

## <span id="page-6-2"></span>1.2.4 Przykład pliku STA zawierającego wyciąg MT940 z 4 operacjami

:20:170925 :25:PL05249000050000460053436472 :28C:185 :NS:22Zaklady Wytw˘rcze Kineskop˘w :60F:C170925PLN28303626,09 :61:1709250925DN5912,00NTRF201709250001//53085104422#1797 Przelew wychodzący krajowy :86:020<00Przelew na rachunki w innym<1014526 <20ZAPLATA ZA OPAKOWANIA DO KINESKOPŕW <2117 I 21 CALI Z NADRUKIEM LOGO FIRMY <22 FVT 2368/2989284/2006 <27OPAKOWANIA SP. Z O.O <29UL. ROMAăSKA 24 80-253 GDAăSK <3010901102<310000999999874157 <32OPAKOWANIA SP. Z O.O <33 <3821109011020000999999874157 <61201709250001 <63REF300#453085104422#1797 :61:1709250925DN1550,00NTRF201709250002//53085104422#1798 Przelew wychodzący krajowy :86:020<00Przelew na rachunki w innym<1014527 <20ZAPťATA ZA WYSYLK¨ TOWARU DO NL DIG <21ITAL, EINDHOVEN HOLLAND GRUDZIEă 20 <2206 INV. 6/2006FVT 2323/0394/2006 <27SPEDYTOR SP. Z O.O. <29WYNALAZEK 6 02-787 WARSZAWA <3024900005<310000460084110001 <32SPEDYTOR SP. Z O.O. <33 <3843249000050000460084110001 <61201709250002 <63REF300#453085104422#1798 :61:1709250925DN120000,00NTRF200701200003//53085104422#1799 Przelew wychodzący krajowy :86:020<00Przelew na rachunki w innym<1014528 <20FVT 25/2006 ZAPťATA ZA KATODY DO LA <21MP KIENSKOPOWYCH SZT. 1100 FVT 26/2 <22006 ZAPLATA ZA UKLADY ODCHYLAJACE S <23ZT. 1100 <27ELEKTRONIKA SP. Z. O.O. PODZESPOťY <28ELEKTRONICZNE <29KILIăSKIEGO 27 30-308 KRAKŕW <3024900005<310000453098387190 <32ELEKTRONIKA SP. Z. O.O. POD<33ZESPOťY ELEKTRONICZNE <3875249000050000453098387190 <61200701200003 <63REF300#453085104422#1799 :61:1709250925DN1356,12NTRF200701200004//53085104422#1800 Przelew wychodzący krajowy :86:020<00Przelew na rachunki w innym<1014529 <20ZAPťATA ZA PALIWO GRUDZIEă 06 FAKTU <21RA 6547/2006 <27STACJA PALIW MIKOťAJCZYK <29ZAMKOWA 8 32-020 WIELICZKA <3024900005<310000460087909964 <32STACJA PALIW MIKOťAJCZYK <33 <3876249000050000460087909964 <61200701200004 <63REF300#453085104422#1800 :62F:C170925PLN28174807,97 :64:C170925PLN28174807,97

### <span id="page-8-0"></span>1.2.5 Przykład pliku STA zawierającego wyciąg MT940 z 6 operacjami Split Payment

Na rachunku bieżącym dla operacji Split Payment uznania i obciążenia jako pierwsza księgowana jest operacja główna, następnie przeksięgowanie podatku VAT z/na rachunek VAT. Jeżeli opłaty za przelewy pobierane są bezpośrednio po wykonaniu operacji, operacja główna i przeksięgowania podatku VAT przedzielona jest operacją pobrania prowizji.

Jeżeli dla operacji obciążeniowej na rachunku VAT bedzie dostepna nie cała kwota, różnica zostanie pobrana z rachunku bieżącego.

Jeżeli dla operacji obciążeniowej na rachunku VAT nie będzie środków, cała kwota przelewu zostanie pobrana z rachunku bieżącego.

Szczegóły sześciu operacji Split Payment i dodatkowo saldo operacji rachunku VAT po każdej z nich:

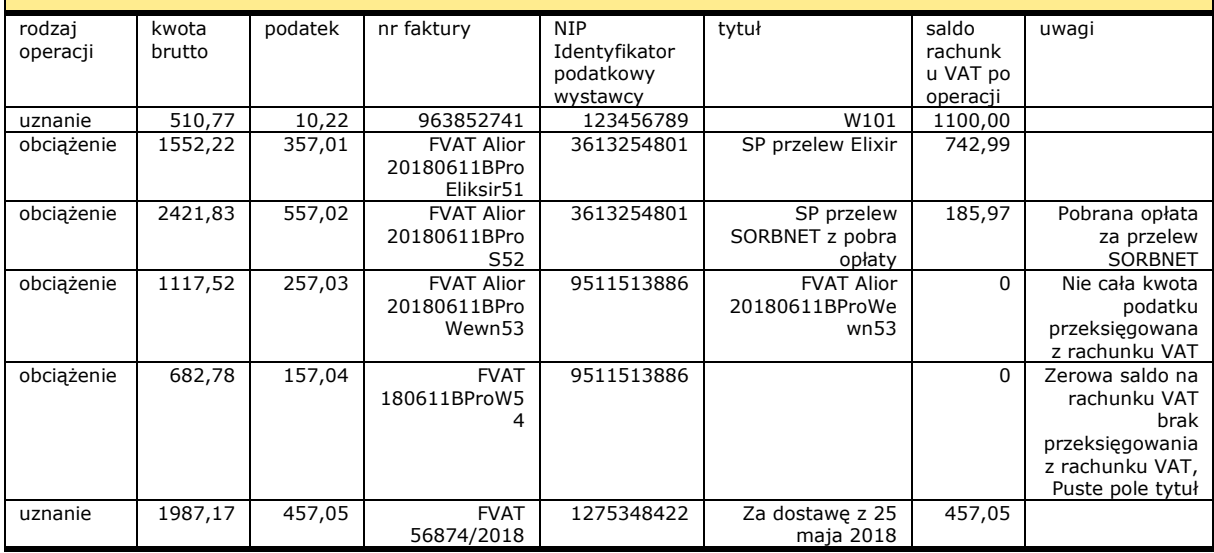

#### **Wyciąg z rachunku bieżącego**

:20:180611 :25:PL05249000050000460053436472 :28C:5 :NS:22AgroTurystyka Consulting Group Sp<sup>™</sup>Cka z o.o. :60F:C180611PLN1053388,88 :61:1806110611CN510,77NTRF//453075450686#363 Przelew krajowy - SP uznanie :86:053<00SP Przelew uznanie<10363 <20Kwota VAT: 10,22; Ident.: 123456789 <21; Numer faktury: 963852741; Tyt.: W  $< 22101$ <27FIRMA TESTOWA JEDEN <29UL. LE—NA 1 02-132 WARSZAWA <3010901014<310000071219812874 <32FIRMA TESTOWA JEDEN<33 <3861109010140000071219812874  $< 61$ <63REF9701#453075450686#363 :61:1806110611DN10,22NTRF//453075450686#364 Przelew na rachunek VAT :86:022<00SP Przelew na rachunek VAT<10364 <20Kwota VAT: 10,22; Ident.: 123456789 <21; Numer faktury: 963852741; Tyt.: W <22101 <27AgroTurystyka Consulting Group Sp˘  $<$ 28 ka z o.o.  $29$ <3024900005<310000461290712109 <32AgroTurystyka Consulting Gr<33oup Sp<sup>™</sup> a z o.o. <3870249000050000461290712109

<63REF9701#453075450686#364 :61:1806110611DN1552,22NTRF//453075450686#374 Przelew krajowy - SP obciĄľenie :86:021<00SP Przelew na rachunki w in<10374 <20Kwota VAT: 357,01; Ident.: 36132548 <2101; Numer faktury: FVAT Alior 20180 <22611BProEliksir51; Tyt.: SP przelew <23Elixir <27Kontrahent w banku BZWBK <29Rynek 9 11 50-950 Wroc□aw <3010901014<310000071219812874 <32Kontrahent w banku BZWBK<33 <3861109010140000071219812874  $< 61$ <63REF300#453075450686#374 :61:1806110611CN357,01NTRF//453075450686#375 Przelew z rachunku VAT :86:054<00SP Przelew z rachunku VAT<10375 <20Kwota VAT: 357,01; Ident.: 36132548 <2101; Numer faktury: FVAT Alior 20180 <22611BProEliksir51; Tyt.: SP przelew <23Elixir <27AgroTurystyka Consulting Group Sp˘ <28 ka z o.o. <29 <3024900005<310000461290712109 <32AgroTurystyka Consulting Gr<33oup Sp<sup>v</sup>□ ka z o.o. <3870249000050000461290712109  $< 61$ <63REF300#453075450686#375 :61:1806110611DN2421,83NTRF//453075450686#376 Przelew krajowy - SP obciĄľenie :86:021<00SP Przelew SORBNET - kwota <10376 <20Kwota VAT: 557,02; Ident.: 36132548 <2101; Numer faktury: FVAT Alior 20180 <22611BProS52; Tyt.: SP przelew SORBNE  $<$ 23T z pobra op $\Box$ aty <27Kontrahent w banku BZWBK <29Rynek 9 11 50-950 Wroc□aw <3010901014<310000071219812874 <32Kontrahent w banku BZWBK<33 <3861109010140000071219812874  $< 61$ <63REF300#453075450686#376 :61:1806110611DN30,00NCHG//453075450686#377 Pobranie op**Daty** :86:809<00Pobranie op□aty<10377 <20POBRANIE OPťATY/PROWIZJI - Przelew <21SORBNET - kwota do 1 mln PLN  $27$ <29 <3024900005<310000453075450686 <32<33  $<38$  $< 61$ <63REF300#453075450686#377 :61:1806110611CN557,02NTRF//453075450686#378 Przelew z rachunku VAT :86:054<00SP Przelew z rachunku VAT<10378 <20Kwota VAT: 557,02; Ident.: 36132548 <2101; Numer faktury: FVAT Alior 20180 <22611BProS52; Tyt.: SP przelew SORBNE  $<$ 23T z pobra op $\square$ aty <27AgroTurystyka Consulting Group Sp˘ <28 ka z o.o.  $< 29$ <3024900005<310000461290712109 <32AgroTurystyka Consulting Gr<33oup Sp<sup>v</sup>□ ka z o.o. <3870249000050000461290712109  $< 61$ <63REF300#453075450686#378

<61

:61:1806110611DN1117,52NTRF//453075450686#379 Przelew krajowy - SP obciĄľenie :86:021<00SP Przelew wewnĄtrz banku o<10379 <20Kwota VAT: 257,03; Ident.: 95115138 <2186; Numer faktury: FVAT Alior 20180 <22611BProWewn53; Tyt.: FVAT Alior 201 <2380611BProWewn53 <27Firma Testowa Dwa <29ťopuszaäska 38D 02-232 Warszawa <3024900005<310000460084110001 <32Firma Testowa Dwa<33 <3843249000050000460084110001  $< 61$ <63REF300#453075450686#379 :61:1806110611CN185,97NTRF//453075450686#380 Przelew z rachunku VAT :86:054<00SP Przelew z rachunku VAT<10380 <20Kwota VAT: 257,03; Ident.: 95115138 <2186; Numer faktury: FVAT Alior 20180 <22611BProWewn53; Tyt.: FVAT Alior 201 <2380611BProWewn53 <27AgroTurystyka Consulting Group Sp˘ <28 ka z o.o. <29 <3024900005<310000461290712109 <32AgroTurystyka Consulting Gr<33oup Sp<sup>v</sup>□ ka z o.o. <3870249000050000461290712109  $< 61$ <63REF300#453075450686#380 :61:1806110611DN682,78NTRF//453075450686#381 Przelew krajowy - SP obciĄľenie :86:021<00SP Przelew wewnĄtrz banku o<10381 <20Kwota VAT: 157,04; Ident.: 95115138 <2186; Numer faktury: FVAT 180611BProW  $< 2254$ <27Firma Testowa Trzy <29ťopuszaäska 38D 02-232 Warszawa <3024900005<310000453098387190 <32Firma Testowa Dwa<33 <3875249000050000453098387190 <61 <63REF300#453075450686#381 :61:1806110611CN1987,17NTRF//453075450686#383 Przelew krajowy - SP uznanie :86:053<00SP Przelew wewnĄtrz banku u<10383 <20Kwota VAT: 457,05; Ident.: 12753484 <2122; Numer faktury: FVAT 56874/2018; <22 Tyt.: Za dostaw© z 25 maja 2018 <27Firma Testowa cztery <29dsadasd 1 11-222 fsdfsdf <3024900005<310000460087909964 <32Firma Marcin dwa<33 <3876249000050000460087909964  $< 61$ <63REF300#453075450686#383 :61:1806110611DN457,05NTRF//453075450686#384 Przelew na rachunek VAT :86:022<00SP Przelew na rachunek VAT<10384 <20Kwota VAT: 457,05; Ident.: 12753484 <2122; Numer faktury: FVAT 56874/2018; <22 Tyt.: Za dostaw© z 25 maja 2018 <27AgroTurystyka Consulting Group Sp˘ <28 ka z o.o.  $29$ <3024900005<310000461290712109 <32AgroTurystyka Consulting Gr<33oup Sp˘ ka z o.o. <3870249000050000461290712109  $< 61$ <63REF300#453075450686#384 :62F:C180611PLN1050715,20 :64:C180611PLN1050715,20 -

#### **Wyciąg z rachunku VAT**

:20:180611 :25:PL70249000050000461290712109 :28C:14 :NS:22AgroTurystyka Consulting Group Sp<sup>™</sup> □ka z o.o. :60F:C180611PLN1089,78 :61:1806110611CN10,22NTRF//461290712109#123 Przelew na rachunek VAT :86:022<00SP Przelew na rachunek VAT<10123 <20Kwota VAT: 10,22; Ident.: 123456789 <21; Numer faktury: 963852741; Tyt.: W  $22101$ <27AgroTurystyka Consulting Group Sp˘ <28 ka z o.o.  $<$  29 <3024900005<310000460053436472 <32AgroTurystyka Consulting Gr<33oup Sp<sup>v</sup>□ ka z o.o. <3805249000050000460053436472 <61 <63REF9701#461290712109#123 :61:1806110611DN357,01NTRF//461290712109#127 Przelew z rachunku VAT :86:054<00SP Przelew z rachunku VAT<10127 <20Kwota VAT: 357,01; Ident.: 36132548 <2101; Numer faktury: FVAT Alior 20180 <22611BProEliksir51; Tyt.: SP przelew <23Elixir <27AgroTurystyka Consulting Group Sp˘ <28 ka z o.o.  $<$  29 <3024900005<310000460053436472 <32AgroTurystyka Consulting Gr<33oup Sp<sup>v</sup>□ ka z o.o. <3805249000050000460053436472  $< 61$ <63REF300#461290712109#127 :61:1806110611DN557,02NTRF//461290712109#128 Przelew z rachunku VAT :86:054<00SP Przelew z rachunku VAT<10128 <20Kwota VAT: 557,02; Ident.: 36132548 <2101; Numer faktury: FVAT Alior 20180 <22611BProS52; Tyt.: SP przelew SORBNE  $<$ 23T z pobra op $\square$ aty <27AgroTurystyka Consulting Group Sp˘ <28 ka z o.o.  $<sub>29</sub>$ </sub> <3024900005<310000460053436472 <32AgroTurystyka Consulting Gr<33oup Sp<sup>™</sup>□ ka z o.o. <3805249000050000460053436472  $< 61$ <63REF300#461290712109#128 :61:1806110611DN185,97NTRF//461290712109#129 Przelew z rachunku VAT :86:054<00SP Przelew z rachunku VAT<10129 <20Kwota VAT: 257,03; Ident.: 95115138 <2186; Numer faktury: FVAT Alior 20180 <22611BProWewn53; Tyt.: FVAT Alior 201 <2380611BProWewn53 <27AgroTurystyka Consulting Group Sp˘ <28 ka z o.o.  $<sub>29</sub>$ </sub> <3024900005<310000460053436472 <32AgroTurystyka Consulting Gr<33oup Sp<sup>v</sup>□ ka z o.o. <3805249000050000460053436472  $< 61$ <63REF300#461290712109#129 :61:1806110611CN457,05NTRF//461290712109#131 Przelew na rachunek VAT :86:022<00SP Przelew na rachunek VAT<10131 <20Kwota VAT: 457,05; Ident.: 12753484 <2122; Numer faktury: FVAT 56874/2018;

<22 Tyt.: Za dostaw© z 25 maja 2018 Prince Protocolour Consulting Group Sp≚⊡ <28 ka z o.o.  $\overline{29}$ <3024900005<310000460053436472 <32AgroTurystyka Consulting Gr<33oup Sp ⊂ ka z o.o. <3805249000050000460053436472  $<sub>61</sub>$ </sub> <63REF300#461290712109#131 :62F:C180611PLN457,05 :64:C180611PLN457,05 -

# <span id="page-13-0"></span>2. Informacje dodatkowe

Kody transakcji SWIFT i GVC znajdują się w osobnym załączniku.

W przypadku jakichkolwiek pytań związanych z formatem plików wyciągów eksportowanych z systemu BusinessPro prosimy o kontakt z HotLine BusinessPro

**HotLine BusinessPro**

Tel. 0801-274-274 Tel. 22 531-80-95 e-mail: [biznes@alior.pl](mailto:biznes@alior.pl)